# **Frequenzumsetzende Messungen mit dem Netzwerkanalysator ZVR**

# Application Note 1EZ31\_1D

Änderungen vorbehalten

5. November 1996, Peter Kraus

Produkte:

**ZVR mit Option ZVR-B4 ZVRE mit Option ZVR-B4 ZVRL mit Option ZVR-B4**

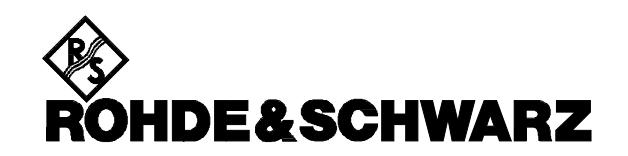

#### **Inhalt:**

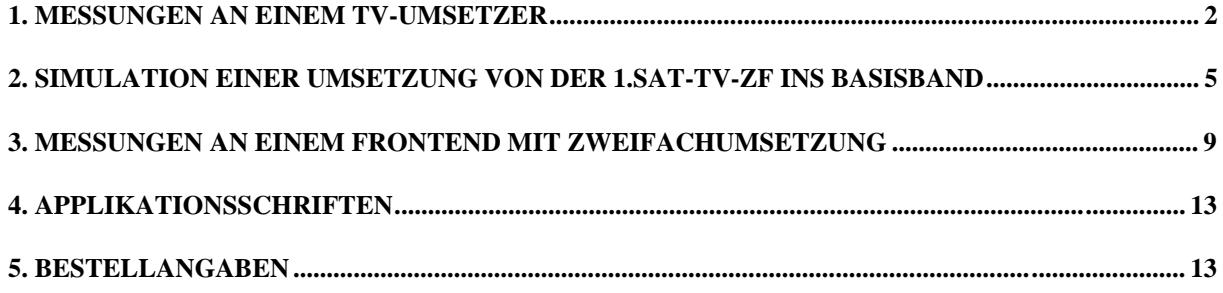

## **1. Messungen an einem TV-Umsetzer**

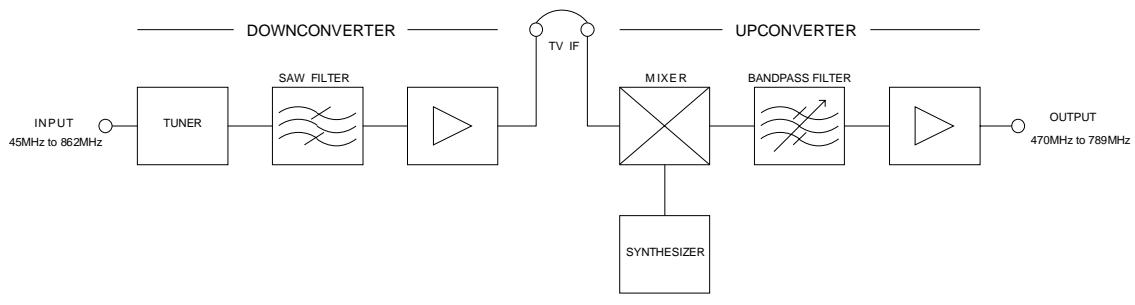

Bild 1: Blockschaltbild des Umsetzers

#### **Meßproblem:**

Der ZVR ist ein vektoriell messender Netzwerkanalysator und besitzt deshalb, um Phasenbeziehungen erfassen zu können, selektive Empfangskanäle. Dadurch wird unter anderem eine sehr hohe Dynamik erreicht. Für Messungen an frequenzumsetzenden Meßobjekten (Ausgangsfrequenz nicht gleich Eingangsfrequenz) können Generator- und Empfängerfrequenzbereich unabhängig voneinander eingestellt werden. Bei Meßobjekten mit eingebautem Umsetzoszillator, wie im vorliegenden Fall, muß die genaue Umsetzfrequenz bekannt sein, um den Empfänger exakt auf die jeweilige Ausgangsfrequenz abstimmen zu können. Die maximale Empfangsbandbreite beträgt 26,5 kHz. Bei hohen Dynamikforderungen muß diese Bandbreite reduziert werden, so daß die Anforderungen an die Übereinstimmung zwischen Meßobjektausgangsfrequenz und ZVR-Empfangsfrequenz immer höher werden.

Zwei Eigenschaften des Prüflings sind daher entscheidend: Die absolute Frequenzgenauigkeit und die Kurzzeitstabilität (Störhub).

Die absolute Frequenzabweichung kann leicht ermittelt werden, indem man einen Sweep im Quasi-Spektrumanalysator-Mode durchführt (Center = Sollausgangsfrequenz, Span z.B. 100 kHz, ZF-Bandbreite 3 kHz), siehe unter Meßergebnisse. Die dabei ermittelte Ablage wird dann bei der Eingabe der Empfängeroffset berücksichtigt. Ist die Frequenz des Prüflings nachgleichbar, so kann bei dieser Gelegenheit auch ein genauer Frequenzabgleich erfolgen.

Die Kurzzeitstabilität ist in der Regel kein besonderes Problem, wenn, wie heute meistens üblich, Oszillatoren verwendet werden, die über eine Phasenregelschleife an eine Quarzreferenz gekoppelt sind. Mit ZF-Bandbreiten bis zu 3 kHz kann dabei meist gearbeitet werden.

#### **Darstellung der Meßergebnisse:**

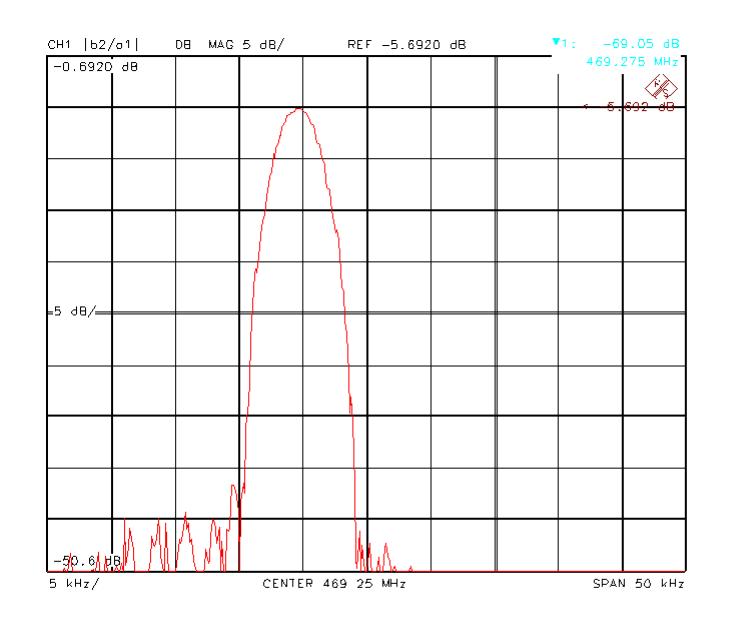

Bild 2: Messung des Frequenzversatzes des Umsetzoszillators (Diagrammitte = Sollfrequenz)

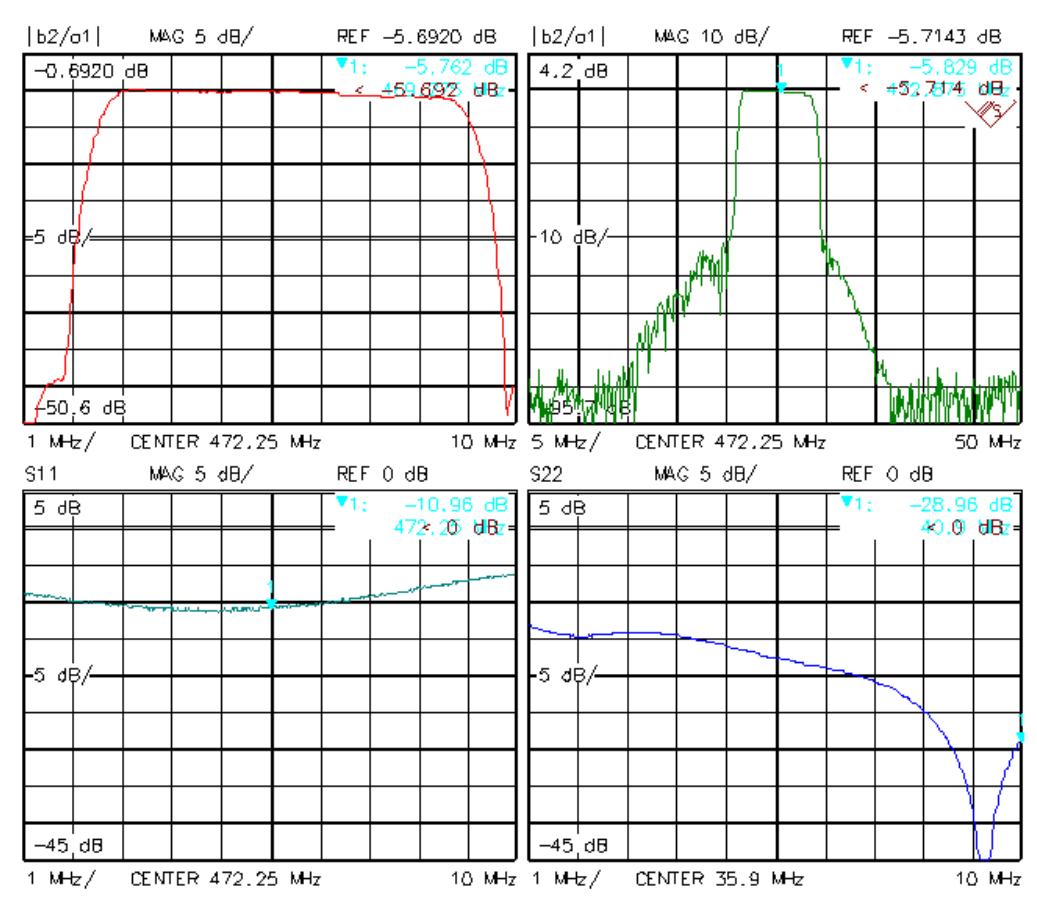

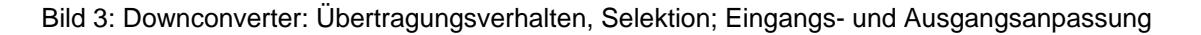

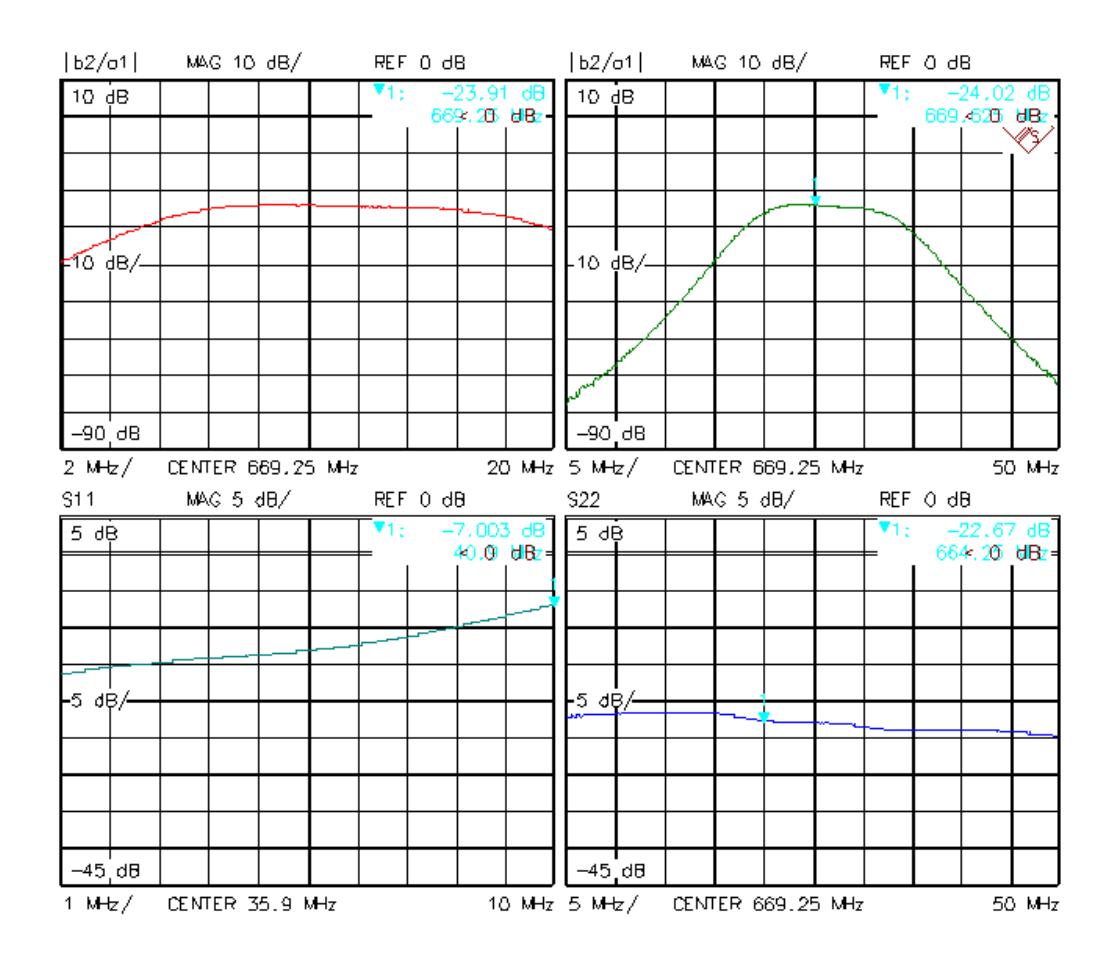

Bild 4: Upconverter: Übertragungsverhalten, Selektion; Eingangs- und Ausgangsanpassung

#### **Meßeinstellungen:**

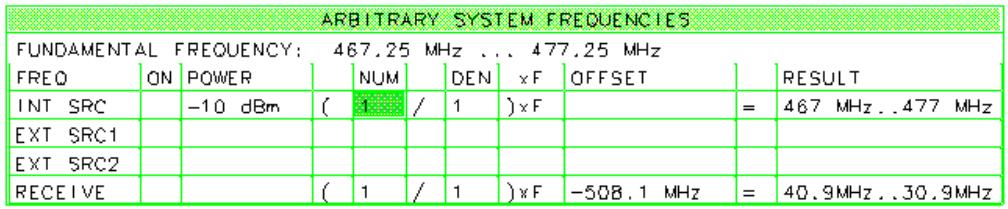

#### Bild 5: Downconverter: Frequenzeinstellungen für das Übertragungsverhalten

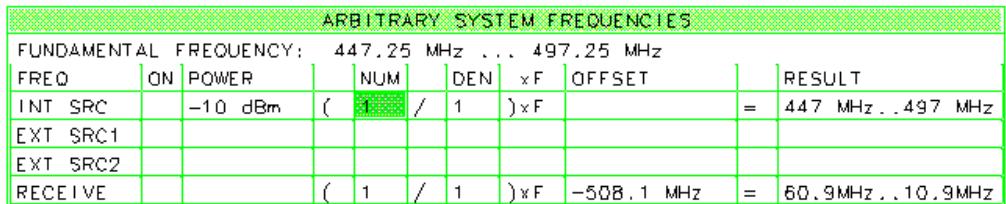

Bild 6: Downconverter: Frequenzeinstellungen für die Selektionsmessung

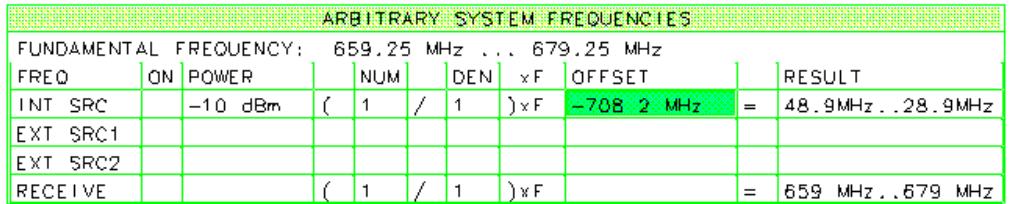

Bild 7: Upconverter: Frequenzeinstellungen für das Übertragungsverhalten

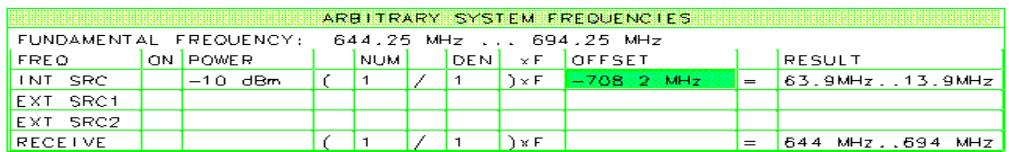

Bild 8: Upconverter: Frequenzeinstellungen für die Selektionsmessung

## **2. Simulation einer Umsetzung von der 1.SAT-TV-ZF ins Basisband**

#### **Meßproblem:**

Wird von einem Eingangssignal im Frequenzbereich zum Beispiel f ±12 MHz auf ZF Null gemischt, so ergibt sich als Ausgangsfrequenzbereich 0 ±12 MHz.

Diese Umsetzmessung ist zunächst vom ZVR nicht durchführbar. Deshalb wird der Frequenzbereich in zwei Teilbereiche, die jeweils durch einen der vier Meßkanäle gemessen werden, aufgeteilt:

f +12 Mhz  $\rightarrow$  0...12 MHz f -12 Mhz  $\rightarrow$  12 MHz...0 Da der ZVR eine untere Grenzfrequenz von 9 kHz (10 Hz mit Option Ext. Messungen) besitzt, werden die Bereiche folgendermaßen gewählt:

f +10 kHz (10Hz) +12 MHz  $\rightarrow$  10 kHz (10 Hz) ... 12 MHz

f -10 kHz (10Hz) -12 MHz  $\rightarrow$  12 MHz...10 kHz (10 Hz)

Durch entsprechende Wahl der Umsetzbedingungen im ZVR kann die Richtung der Ausgangsfrequenzänderung beliebig geändert werden (z.B. oberes Teilband steigend , unteres Teilband fallend).

#### **Meßaufbau:**

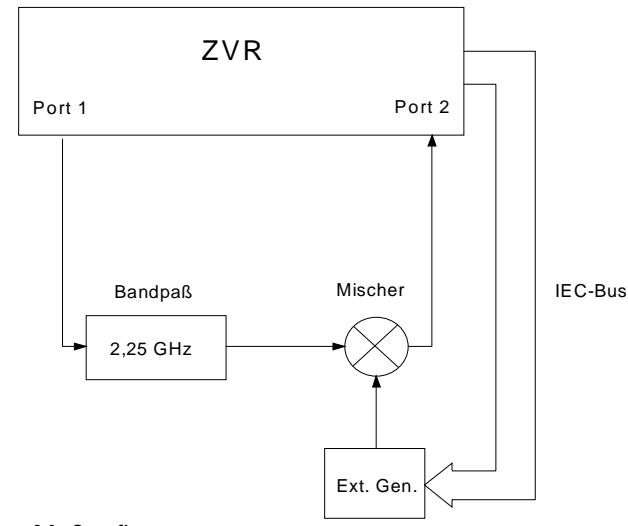

Bild 9: Blockschaltbild des Meßaufbaus

#### **Darstellung der Meßergebnisse:**

Zwei verschiedene Darstellungen sind möglich:

#### **1. Dual Channel Overlay**

Dabei wird das untere Teilband quasi um die Frequenz Null nach oben geklappt, und beide Teilbänder werden gleichzeitig in einem Diagramm dargestellt.

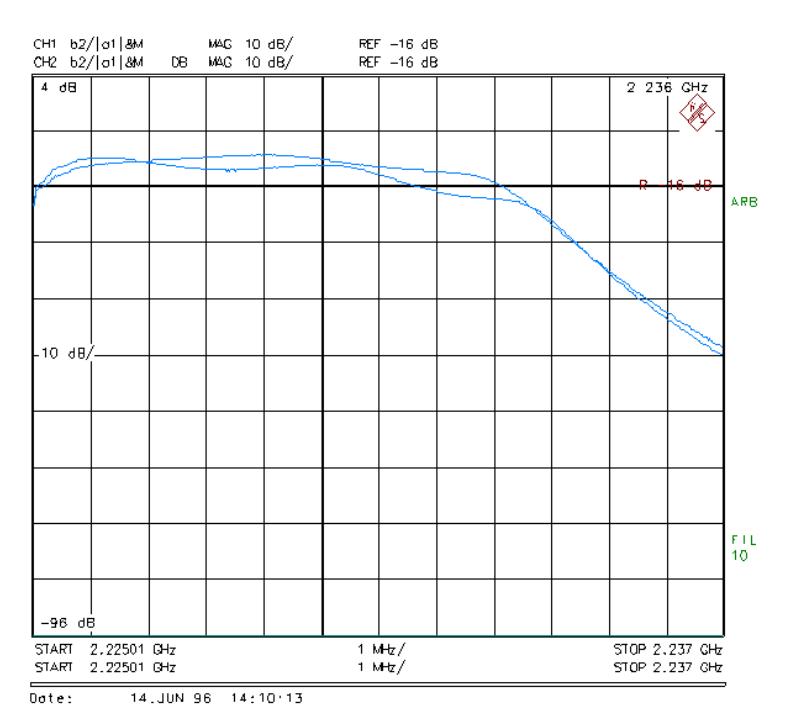

Bild 10: Darstellung DUAL CHN OVERLAY

#### **2. Quad Channel Split**

Das untere und obere Teilband werden mit steigender Eingangsfrequenz jeweils steigend dargestellt. Durch die Wahl der Meßkanäle 1

und 3 werden die Teilbänder so aneinander gelegt, daß eine durchgehende Durchlaßkurve entsteht.

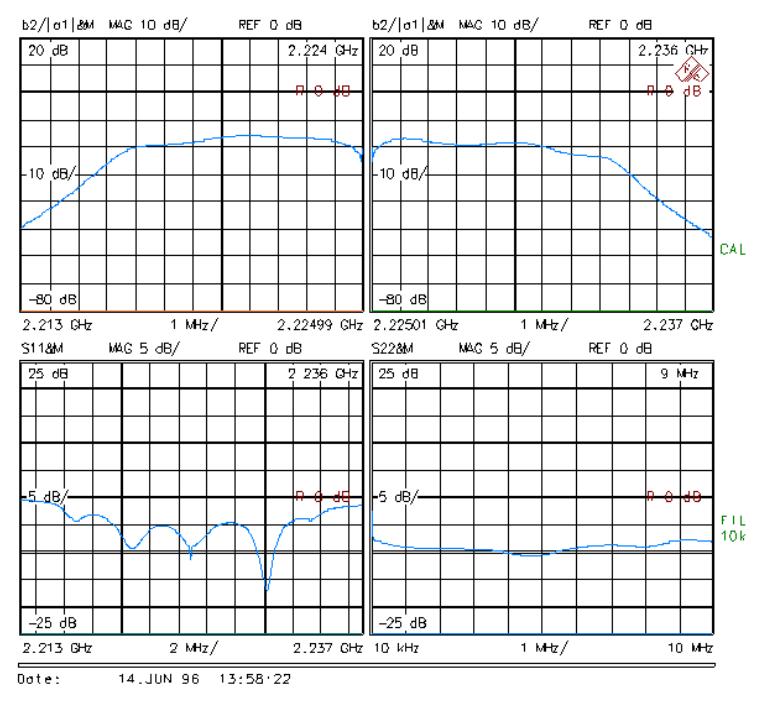

Bild 11: Darstellung QUAD CHN SPLIT

#### **Meßeinstellungen:**

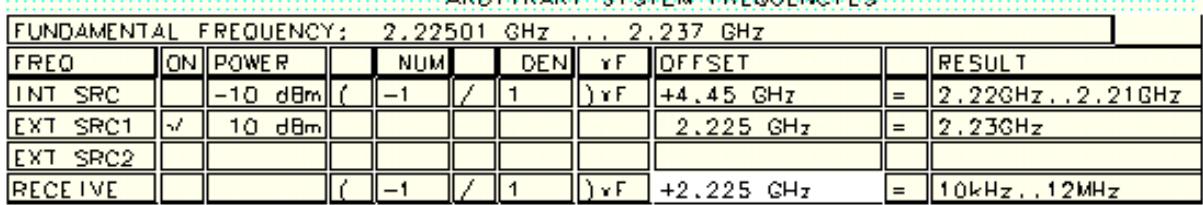

**CONTROLLING APPLITUARY CYCLEM FUEDILENDERS** CONTROLLED CONTROLLED

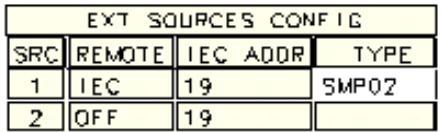

Bild 12: **Kanal 1** für Darstellung DUAL CHN OVERLAY

#### MANAGEMENT MANAGEMENT ARBITRARY: SYSTEM: FREQUENCIES MANAGEMENT MANAGEMENT

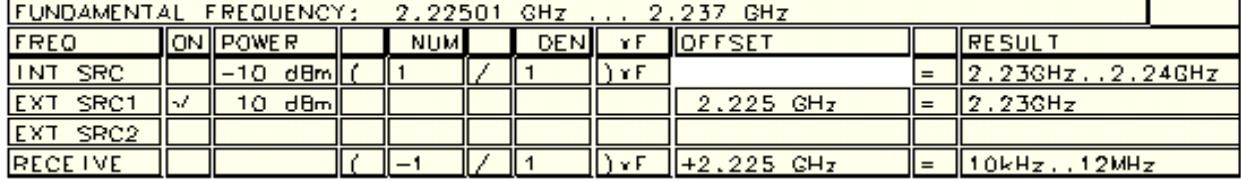

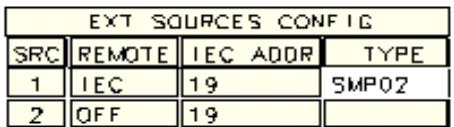

Bild 13: **Kanal 2** für Darstellung DUAL CHN OVERLAY

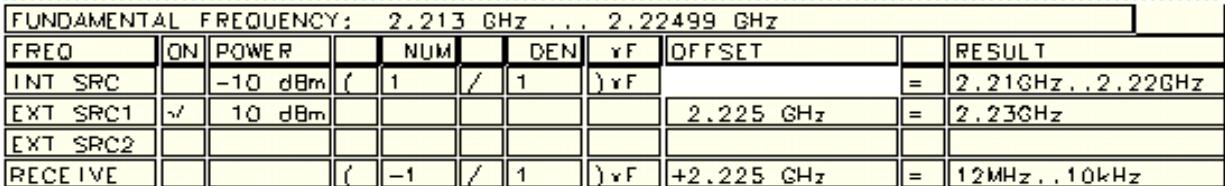

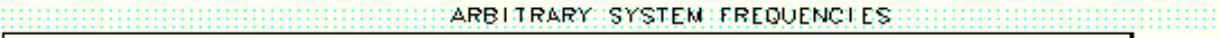

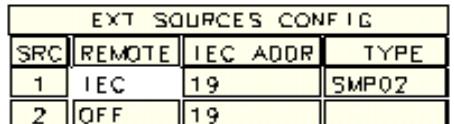

Bild 14: **Kanal 1** für Darstellung QUAD CHN SPLIT

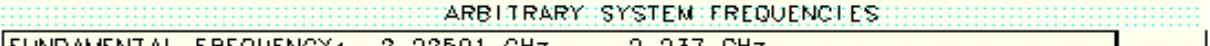

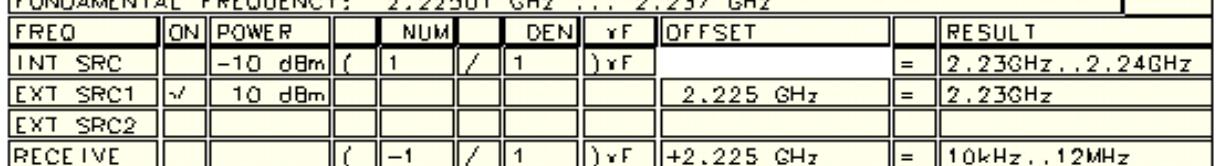

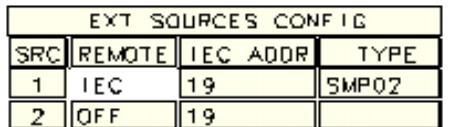

Bild 15: **Kanal 3** für Darstellung QUAD CHN SPLIT

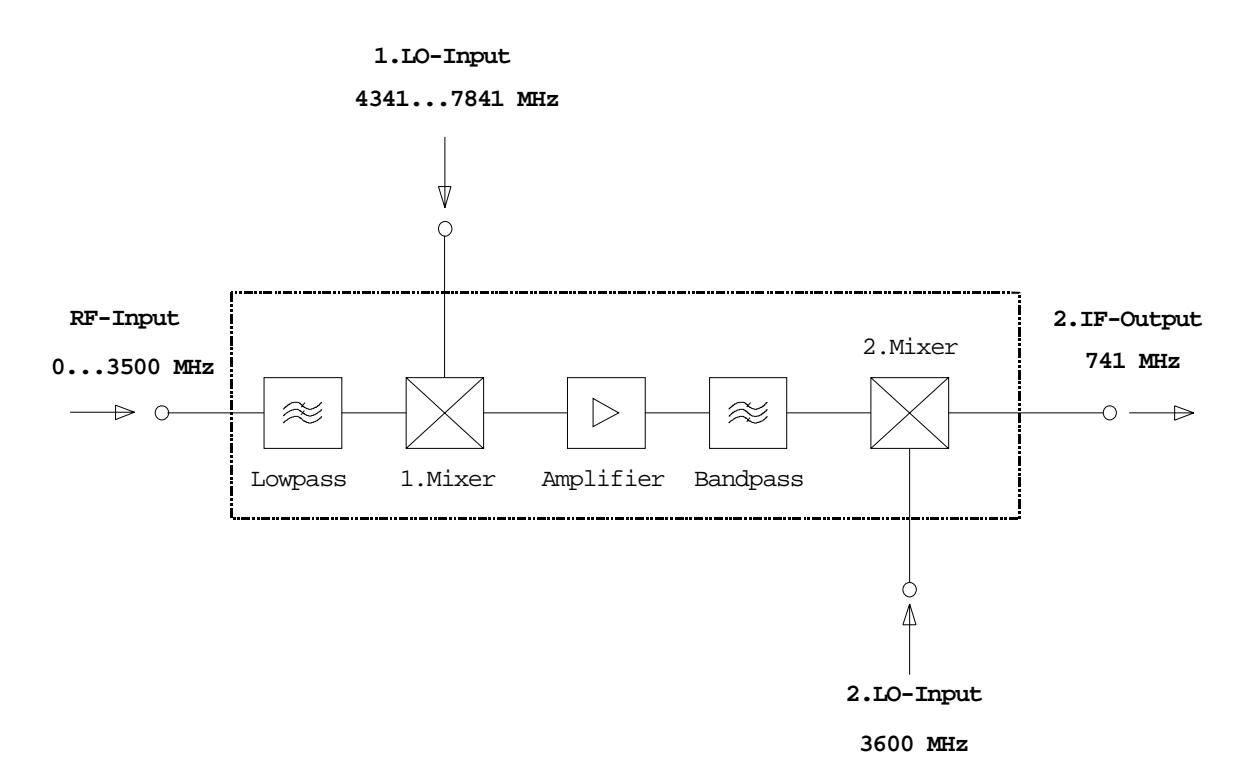

#### Bild 16: Blockschaltbild des Frontends

Der vektorielle Netzwerkanalysator ZVR ist in der Lage, zwei externe Generatoren über die IEC-Bus-Schnittstelle zu steuern. Dadurch können Meßobjekte mit bis zu zwei Frequenzumsetzungen automatisch vermessen werden. Bei der Messung des Konvertierungsfrequenzgangs über den gesamten Frequenzbereich des Prüflings muß einer der beiden Generatoren in der Frequenz variiert werden. Da diese Frequenzänderung über IEC-Bus geschieht, wird dabei, abhängig vom verwendeten Generator, die Sweepzeit verlangsamt. Bei der Messung des Durchlaßkurve dagegen wird mit voller Meßgeschwindigkeit gearbeitet, da die externen Generatoren beide auf eine feste Frequenz eingestellt sind.

Um hohe Genauigkeit bei der Messung des Übertragungsverhaltens zu erreichen, ist die Option "Pegel-Kalibrierung" (Option ZVR-B7) notwendig. Mit dieser Option werden die Frequenzgänge von internem Generator und Empfangsteilen des ZVR korrigiert. Dadurch werden Fehler durch unterschiedlichen Generator- und Empfangsfrequenzbereich vermieden. Gemessen werden können S11,  $|S21|$ und S22.

Eine weitere Möglichkeit, die Meßgenauigkeit zu erhöhen, ist das Arbeiten mit einem externen Referenzumsetzer (Option ZVR-B6), der dem Prüfling entspricht bzw. der als Vergleichsmuster dient. Diese Methode hat den Vorteil, daß keine Kalibrierung oder Pegelkorrektur notwendig ist und daß auch der Phasenunterschied des Übertragungsverhaltens zwischen den beiden Meßobjekten (Gruppenlaufzeit) erfaßt werden kann. Nachteilig ist, daß keine absoluten Größen gemessen werden können.

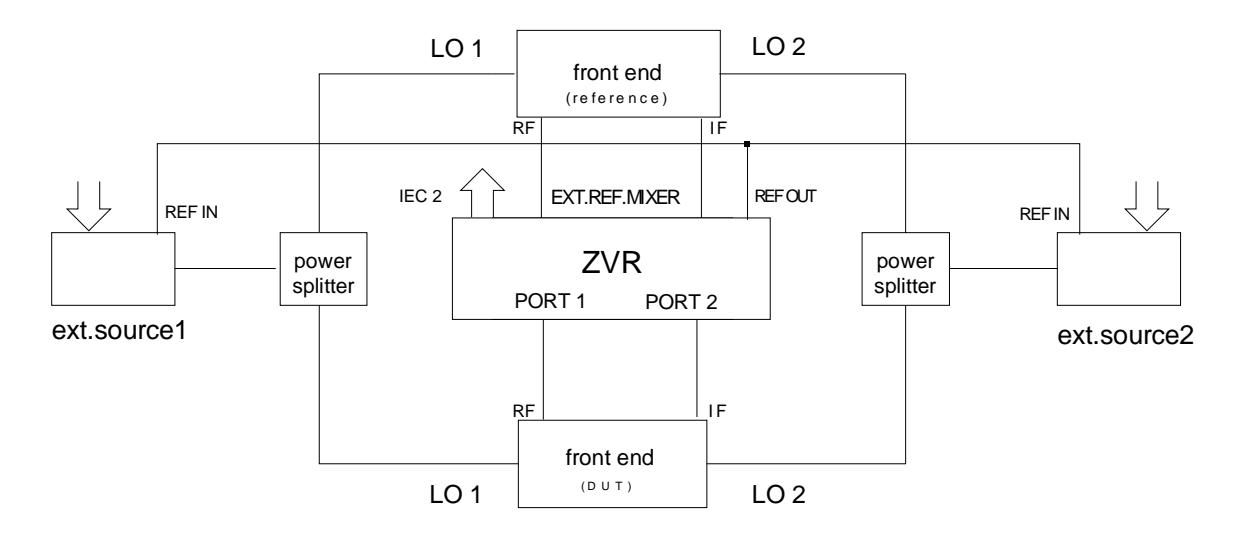

Bild 17: Meßaufbau mit externem Referenzumsetzer:

#### **Meßergebnisse:**

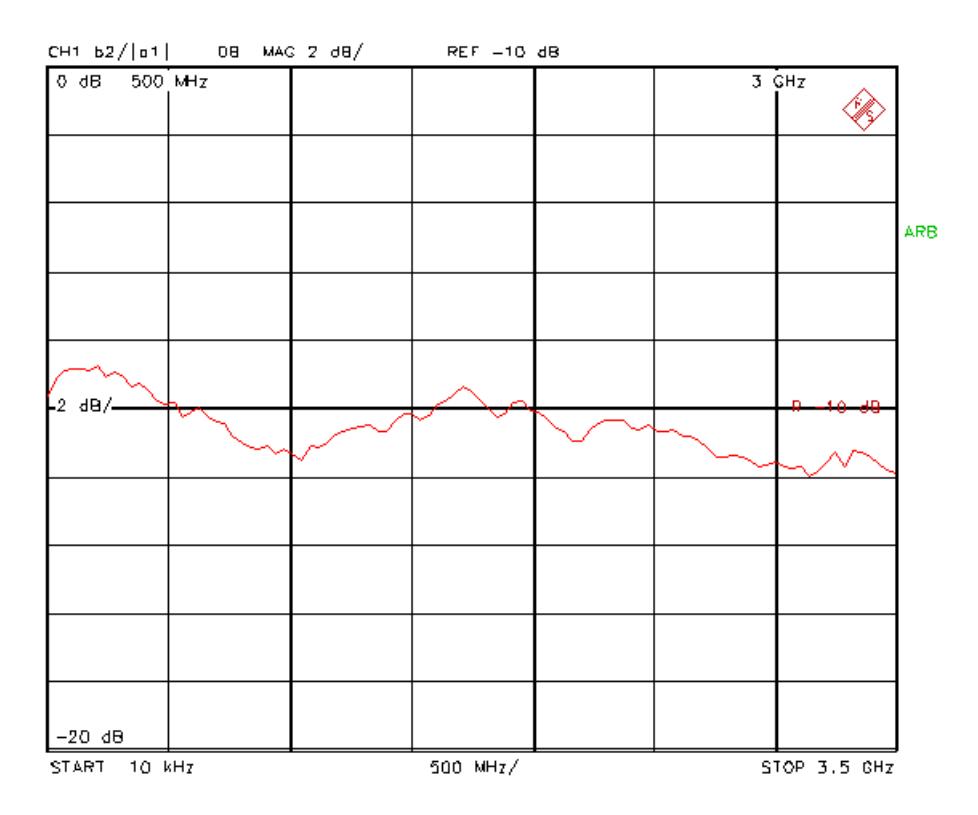

Bild 18: Frequenzgang Frontend

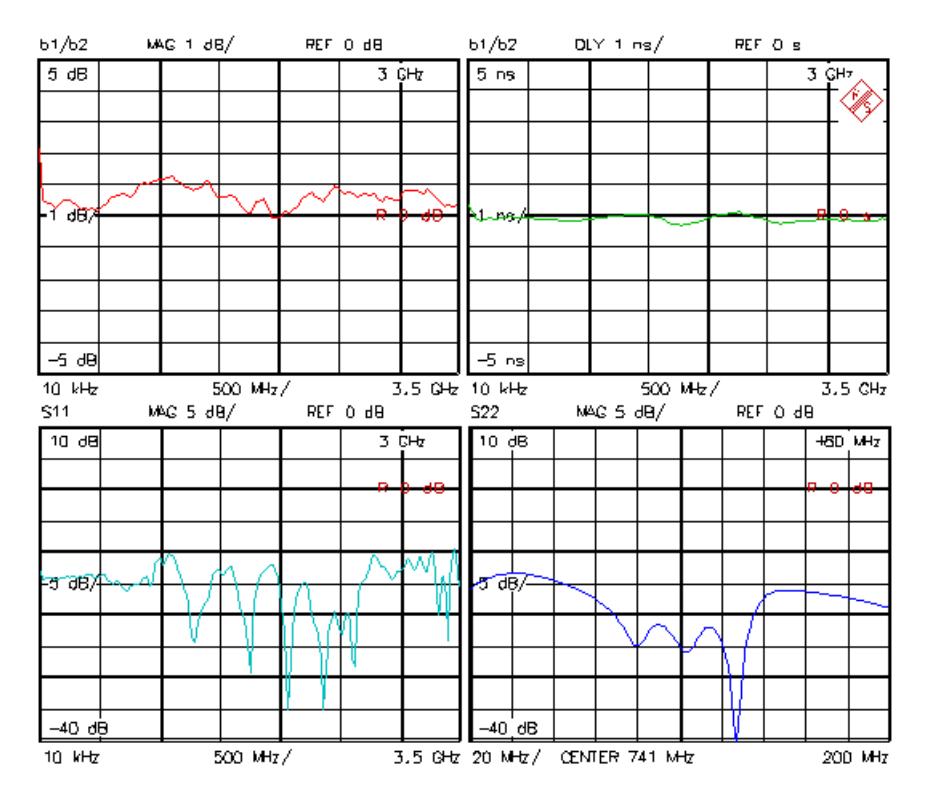

Bild 19: Freqenzgangs- und Laufzeitabweichung gegenüber einem Vergleichs-Frontend Eingangs- und Ausgangsanpassung

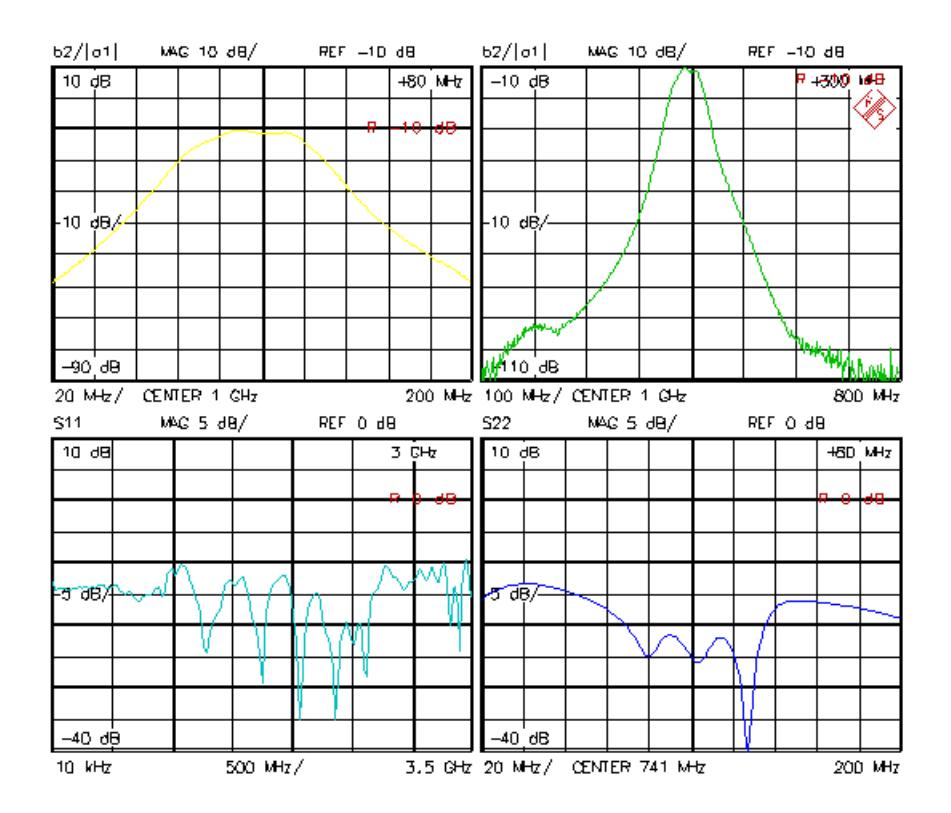

Bild 20: Durchlaßkurve im Nahbereich und Weitabselektion Eingangs- und Ausgangsanpassung

#### **Meßeinstellungen:**

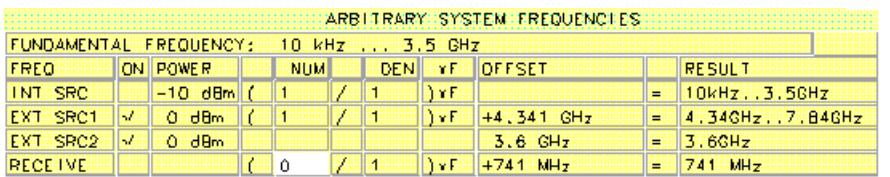

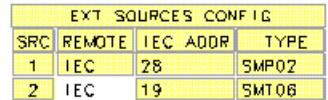

# Bild 21: Frequenzgang Frontend

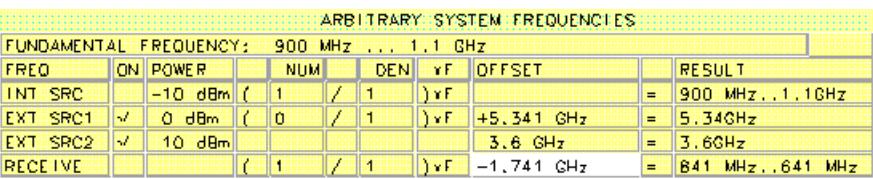

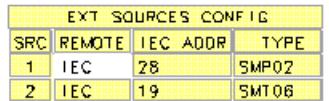

#### Bild 22: Durchlaßkurve

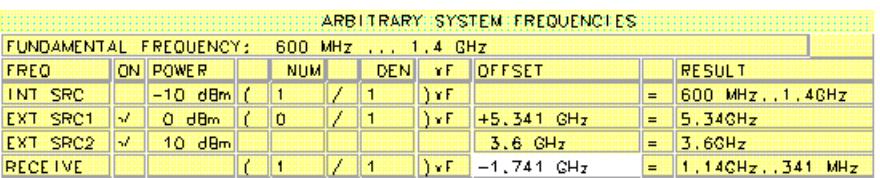

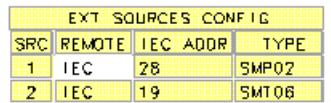

#### Bild 23: Weitabselektion

Peter Kraus, 1ES3 Rohde & Schwarz 5. November 1996

#### **4 Applikationsschriften**

- [1] H.-G. Krekels: Automatic Calibration of Vector Network Analyzer ZVR, Appl. Note 1EZ30\_2E.
- [2] O. Ostwald: 3-Port Measurements with Vector Network Analyzer ZVR, Appl. Note 1EZ26\_1E.
- [3] O. Ostwald: 4-Port Measurements with Vector Network Analyzer ZVR, Appl. Note 1EZ25\_1E.
- [4] T. Bednorz: Measurement Uncertainties for Vector Network Analysis, Appl. Note 1EZ29\_1E.
- [5] P. Kraus: Frequenzumsetzende Messungen mit dem Netzwerkanalysator ZVR, Appl. Note 1EZ31\_1D.
- [6] J. Ganzert: Accessing Measurement Data and Controlling the Vector Network Analyzer via DDE, Appl. Note 1EZ33\_1E.
- [7] J. Ganzert: File Transfer between Analyzers FSE or ZVR and PC using MS-DOS Interlink, Appl. Note 1EZ34\_1E.
- [8] O. Ostwald: Group and Phase Delay Measurements with Vector Network Analyzer ZVR, Appl. Note 1EZ35\_1E.
- [9] O. Ostwald: Mehrtormessungen mit dem Netzwerkanalysator ZVR, Appl. Note 1EZ37\_1D.
- [10] O. Ostwald: Fragen und Antworten zum Netzwerkanalysator ZVR, Appl. Note 1EZ38\_3D.
- [11] A. Gleißner: Interner Datentransfer zwischen Windows 3.1 / Excel und vektoriellem Netzwerkanalysator ZVR, Appl. Note 1EZ39\_1D.
- [12] A. Gleißner: Power Calibration of Vector Network Analyzer ZVR, Appl. Note 1EZ41\_2E.
- [13] O. Ostwald: Pulsed Measurements on GSM Amplifier SMD ICs with Vector Network Analyzer ZVR, Appl. Note 1EZ42\_1E.
- [14] O. Ostwald: Zeitbereichsmessungen mit dem Netzwerkanalysator ZVR, Appl. Note 1EZ44\_1E.

# **5 Bestellangaben**

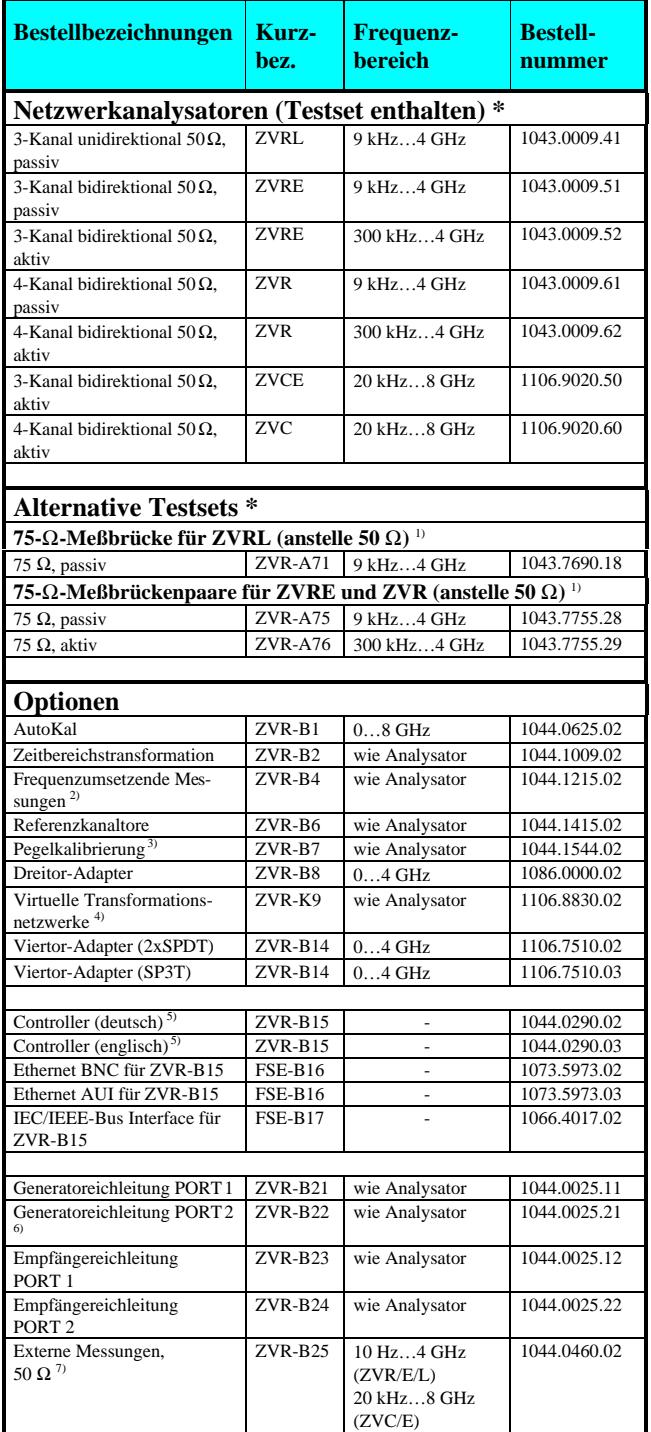

<sup>1)</sup> Nur zusammen mit Bestellung von ZVR/E/L.<br><sup>2)</sup> Beinhaltet Oberwellenmessungen.

3) Benötigt einen Leistungsmesser mit Sensor.

4) Nur für ZVR oder ZVC mit ZVR-B15.

 $^{5}$  Beinhaltet DOS, Windows 3.11, Tastatur und Maus.

Nur für ZVR oder ZVC.

7) Eichleitungen erforderlich.

**\* Hinweis:**

**Aktiv-Testset enthält im Gegensatz zum Passiv-Testset eine Gleichstromzuführung, z. B. zur Versorgung aktiver Meßobjekte.**